# **Perancangan dan Pembuatan Website E-Commerce untuk UMKM yang dibina oleh Universitas Kristen Petra**

Billy Christi Hartanto<sup>1</sup>, Henry Novianus Palit<sup>2</sup> Program Studi Teknik Informatika, Fakultas Teknologi Industri, Universitas Kristen Petra Jl. Siwalankerto 121-131, Surabaya 60236 Telp. (031)-2983455, Fax. (031)-8417658 E-mail: billychartanto@gmail.com<sup>1</sup>, hnpali[t@petra.ac.id](mailto:@petra.ac.id)<sup>2</sup>

# **ABSTRAK**

Salah satu program LPPM Universitas Kristen Petra untuk membantu masyarakat secara nyata adalah dengan membina beberapa UMKM di kecamatan Rungkut kotamadya Surabaya. Untuk meningkatkan kualitas layanan dan omzet penjualan dari UMKM yang dibina, LPPM Universitas Kristen Petra membuat suatu platform yang diharapkan dapat membantu mempromosikan produk yang dijual oleh UMKM.

Sebagai solusinya dibuatlah website E-Commerce yang dapat memenuhi kebutuhan tersebut. Website E-Commerce yang dibangun memiliki fitur menampilkan data-data produk, menerima order, memproses order, hingga mengecek status order. Terdapat juga fitur rating dan review terhadap UMKM yang bersangkutan untuk memberikan kepercayaan pada customer untuk bertransaksi dengan UMKM. Sistem ini juga memiliki fitur SMS Gateway yang mempermudah UMKM untuk memproses order tanpa perlu mengakses website E-Commerce.

Hasil akhir dari skripsi ini adalah sebuah website yang user friendly dan dapat mendukung transaksi secara online, sesuai dengan penilaian kuesioner yang diberikan customer, UMKM dan Administrator. Fitur-fitur yang dirancang sudah diuji dan dapat berjalan dengan baik. Website yang dibuat sudah responsive sehingga dapat dibuka di berbagai browser yang umum, juga di beragam perangkat mobile dengan resolusi layar yang berbedabeda.

**Kata Kunci:** E-Commerce, Toko Online, Jual Beli, SMS Gateway

#### *ABSTRACT*

*One of the LPPM program to help people in Rungkut Surabaya city is to guide several UMKM. To increase the quality of service and the profit of UMKM, LPPM created a platform in hope to help promote UMKM products.*

*As the solution is an E-Commerce Website that can fulfill that needs. E-Commerce website in this thesis has several feature. Showing UMKM products, receiveing order, processing order, and checking order status. There is also rating and review feature for giving trust to customer that want to buy products from UMKM. System also has SMS Gateway feature to make UMKM easier to process order without accesing the website.*

*As the result from this thesis is an user friendly and supporting online transaction website, this was based on questionare result from customer, UMKM and Administrator. Feature-feature that are built is tested and working as expected. Website is a responsive website so it can be opened with several browser dan handphone with different screen resolution.*

*Keywords: E-Commerce, Online Shop, Transaction, SMS Gateway.*

# **1. PENDAHULUAN**

Lembaga Penelitian dan Pengabdian Kepada Masyarakat (LPPM) adalah payung institusi bagi Pusat Penelitian (Puslit) dan Pusat Pengabdian kepada Masyarakat (PPM). Sebagai lembaga yang menaungi Puslit dan PPM maka LPPM mengemban tugas mengkoordinasi serta mengorganisasi pelaksanaan Tri Darma Perguruan Tinggi di Universitas Kristen Petra, khususnya darma penelitian dan darma pengabdian masyarakat. Disamping itu LPPM juga bergerak dalam lingkup pengembangan manajemen data dan informasi bagi pimpinan Universitas dalam membuat keputusankeputusan kelembagaan.

LPPM memiliki beberapa Usaha Mikro Kecil Menengah (UMKM) yang mereka bina. Untuk melakukan transaksi terhadap customer UMKM masih melakukannya secara manual tanpa melalui media *online*. Sehingga jangkauan usaha UMKM masih tergolong kecil. Sebagai contohnya adalah usaha perseorangan yang bergerak di bidang aksesoris yaitu UMKM Ama-Opi. Penjualan produk dari usaha ini dilakukan melalui penjualan langsung. Sehingga jika pembeli tertarik dengan produknya dan ingin membelinya pembeli harus mendatangi tempat usaha dan membelinya. Dan juga infoinfo tentang produk masih belum bisa diakses secara luas oleh publik. Sehingga customer cukup kesusahan untuk mendapatkan info produk terbaru dari UMKM yang ada. Sehingga jika usaha perseorangan Ama-Opi memiliki produk baru mereka akan mengalami kesulitan dalam mempromosikan produk baru mereka. Alasan kenapa UMKM tidak menggunakan media online adalah karena kurangnya kemampuan untuk mengoperasikan website sebagai media penjualan.

Oleh karena itu untuk menjawab permasalahan tersebut LPPM membutuhkan sebuah website di mana mereka dapat melihat dan membeli produk UMKM yang ada pada website tersebut. Untuk mempermudah transaksi penjualan dan pembelian maka website akan diintegrasikan dengan SMS Gateway sehingga UMKM dapat menerima dan memproses transaksi dengan melalui media SMS. Website yang akan dibuat juga akan menampilkan berita, promosi dan lain-lain yang berguna untuk UMKM.

# **2. TINJAUAN PUSTAKA**

#### **2.1** *PHP*

PHP adalah mesin yang ada pada jutaan aplikasi website dinamis. PHP dilengkapi dengan berbagai macam fitur dan sitaks yang lengkap dan mendukung untuk sistem operasi yang berbeda dan server web. PHP dapat digunakan untuk pengembangan website yang cepat dengan berbagai macam sistem yang kompleks. [6]

#### **2.2** *HTML*

HTML dimulai pada awal 1990 sebagai dokumen singkat menjelaskan beberapa elemen yang digunakan untuk membuat sebuah web pages. Elemenelemen itu digunakan untuk mendeskripsikan bagian web page seperti headings, paragraphs, dan lists. Nomor versi HTML bertambah seiring dengan perkembangan dengan pengenalan element yang lain dan perbaikan

untuk peraturannya. Versi terbaru dari HTML adalah HTML5. HTML5 adalah evolusi alami dari versi HTML sebelumnya dan berusaha untuk melihat kebutuhan dari website masa sekarang dengan masa yang akan datang. HTML5 mewarisi sebagian besar fitur dari pendahulunya, yang berarti jika anda membuat HTML sebelum HTML5, anda sudah tahu banyak tentang HTML5. Hal ini juga berarti kebanyakan HTML5 dapat bekerja pada browser lama dan baru, sebab dapat dipakai pada browser yang telah lalu adalah kunci prinsip desain dari HTML5. [2]

#### **2.3** *CSS*

CSS adalah bahasa style sheet yang digunakan untuk menggambarkan tampilan dan memformat dokumen yang ditulis dalam bahasa markup, salah satunya adalah bahasa HTML. CSS digunakan untuk membuat halaman web dan mobile (user interface) menarik secara visual. CSS dapat dimasukkan ke file HTML atau disimpan dalam file eksternal yang berekstensi ".css". Sebuah dokumen CSS berisi satu atau lebih aturan (rule sets atau rules). Sebuah rule terdiri dari sebuah selector dan sebuah declaration. Sebuah selector digunakan untuk memilih atau menentukan elemen yang akan diberi style, sedangkan sebuah declaration terdiri dari sebuah property dan sebuah value yang digunakan untuk mendeklarasikan style yang akan diterpkan.

Declaration diakhiri dengan menggunakan tanda ";" (titik koma), sehingga dapat menambahkan beberapa deklarasi lain dalam satu rule set yang sama. [4].

#### **2.4 Javascript**

Javascript merupakan sebuah client side scripting language yang dijalankan seluruhnya dalam *web browser*. Hal ini berarti kode Javascript ditulis dalam halaman HTML. Ketika user melakukan request sebuah halaman HTML dengan Javascript di dalamnya, script akan dikirim dan diolah oleh *browser* tersebut. Javascript dapat digunakan untuk memanipulasi *Document Object Model* (DOM) pada halaman web dan menampilkan perubahan tersebut pada layar secara langsung. Javascript mempu mengubah bagian halaman web secara dinamis tanpa memerlukan *refresh* atau mengarahkan user pada halaman lainnya. [5]

#### **2.5 MySQL**

Database adalah kumpulan catatan terstruktur atau data yang disimpan dalam sistem organisasi dan di organisir sedemikian rupa sehingga data dengan cepat dicari dan informasi dapat diambil dengan cepat [5]. MySQL mampu mengelola banyak database dimana setiap tabelnya dapat direlasikan antara satu dengan yang lainnya. Sebuah tabel memiliki baris dan kolom. Kolom-kolom dalam tabel merepresentasikan entitas dan baris-baris yang ada menyimpan data. Agar sebuah aplikasi dapat mengakses data yang tersimpan dalam database, perlu adanya komunikasi antara aplikasi dengan MySQL server. Komunikasi tersebut dapat dilakukan dengan menggunakan Structured Query Language (SQL). Antarmuka SQL menyediakan mekanisme untuk menerima perintah dan men-transmit hasilnya kepada user. [1]

#### **2.6** *E-Commerce*

*Electronic commerce* (*e-commerce*) seringkali hanya dianggap sebagai pembelian dan menjualan menggunakan Internet. Ketika mendengar *E-Commerce* orang-orang langsung berpikir bahwa pembelian barang dari website seperti Amazon. Tetapi *e-commerce* melibatkan lebih dari transaksi yang menggunakan elektronik antara orgranisasi dan pembeli. *E-commerce* seharusnya dianggap sebagai sebagai semua transaksi yang menggunakan elektronik antara organisasi dengan pihak manapun. Dengan definisi ini, transaksi non-finansial seperti customer melakukan request informasi lebih lanjut juga dapat dikatakan sebagai bagian dari ecommerce. Kalakota dan Whinston sebagaimana dikutip oleh Chaffey [3] membagi beberapa perspektif untuk *e-commerce*.

- *A communations perspective*  pengiriman dari informasi, produk atau servis atau pembayaran dengan menggunakan elektronik.
- *A business process perspective*  aplikasi dari teknologi terhadap automisasi dari transaksi bisnis dan *workflow*.
- *A service perspective*  memungkinkan untuk mengurangi biaya dan menambah kecepatan dan kualitas dari servis yang dilakukan.
- *An online perspective*  pembelian dan penjualan dari produk dan informasi secara online.

Untuk mengevaluasi strategi dan dampak dari *e-commerce* untuk perusahaan atau organisasi dapat digambarkan 2 sisi yaitu sisi pembelian dan sisi penjualan dari transaksi *e-commerce* maka dapat dilihat pada gambar 1, dikarenakan perbedaan fungsionalitas, maka perlu dibuat beberapa fungsionalitas di perusahaan untuk menangani transaksi dengan pembeli dan supplier.

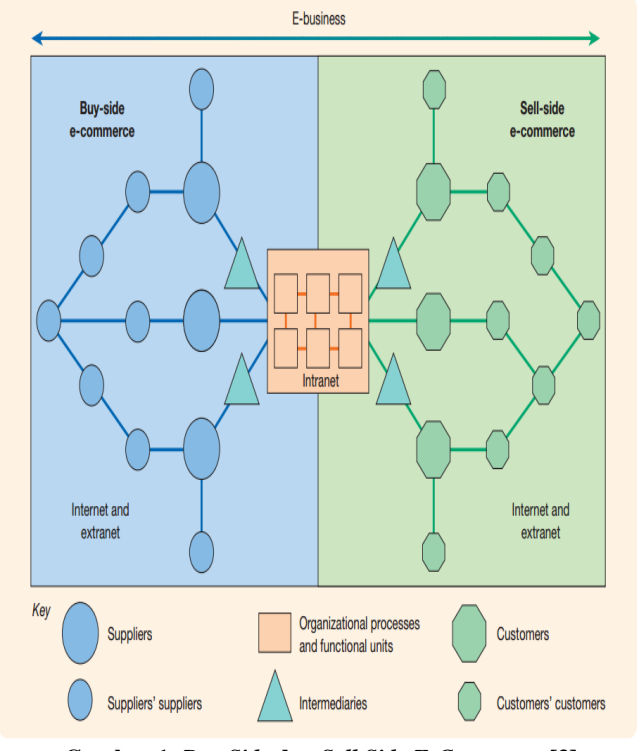

**Gambar 1***. Buy Side* **dan** *Sell Side E-Commerce* **[3]**

#### **3. ANALISIS DAN DESAIN 3.1** *Data Flow Diagram* **(DFD)**

*Data flow diagram (DFD)* menggambarkan sumber data, aliran data, proses data, penyimpanan data, dan tujuan data tersebut dalam sebuah sistem *Data flow diagram* berfungsi untuk mendokumentasikan sistem yang digunakan sekarang dan merencanakan desain sistem baru [4]. Pembuatan DFD diawali dengan pembuatan *context diagram* yang merupakan gambaran sistem informasi secara keseluruhan. Setelah pembuatan *context diagram*, dapat dibuat diagram level 0 dan level selanjutnya untuk menggambarkan *subproses* dan aliran data yang lebih detail. *Data Flow Diagram* (DFD) dapat dilihat pada Gambar 2.

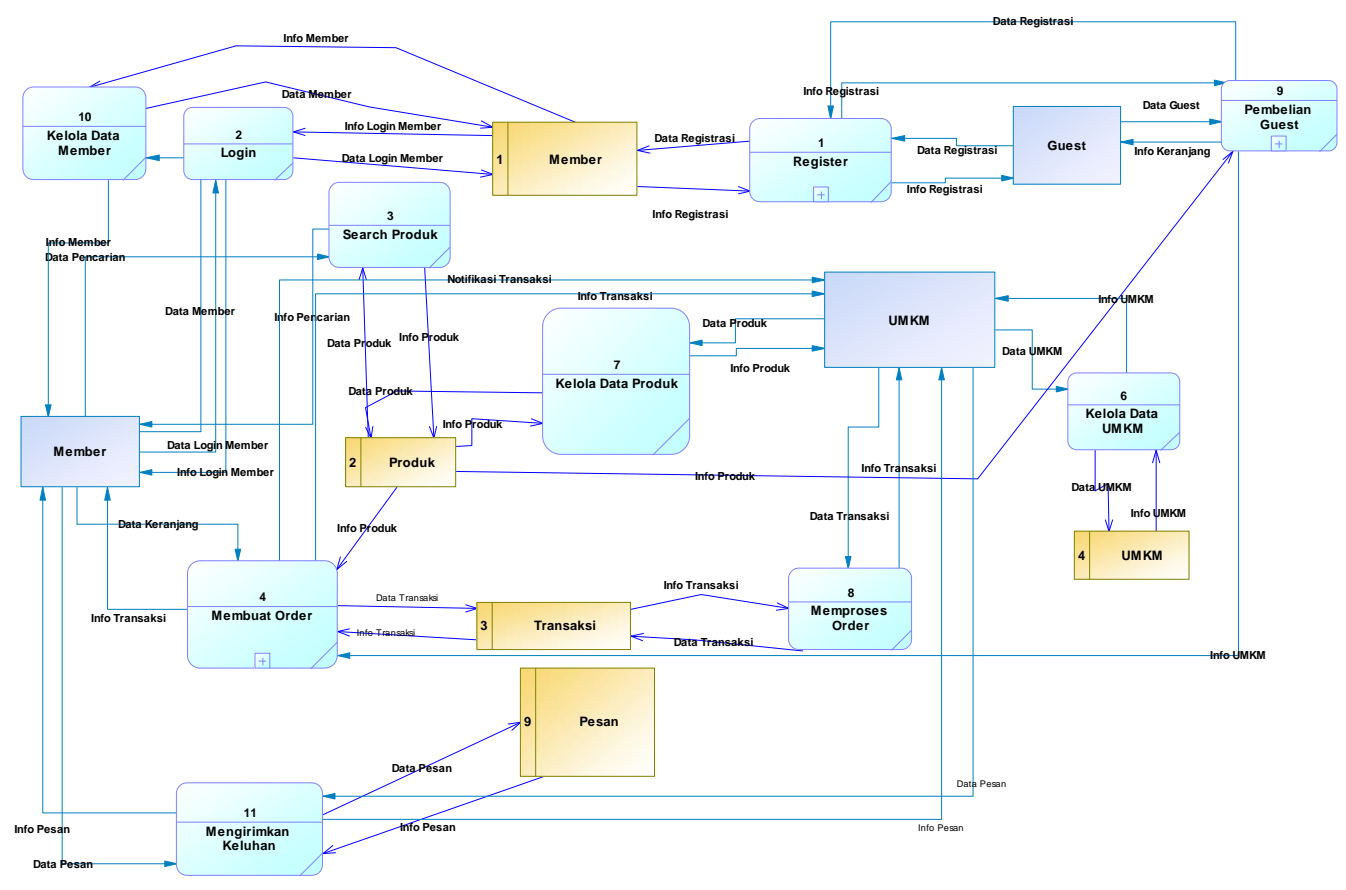

**Gambar 2. DFD Level 0 Sistem** *E-Commerce*

# **3.2** *Entity Relationship Diagram* **(ERD)**

*Entity Relationship Diagram* (ERD) merupakan tahap desain terakhir sebelum mengimplementasikan sebuah program. *Entity Relationship Diagram* (ERD) menggambarkan tabel-tabel yang terdapat dalam database beserta dengan relasi antar tabel-tabel tersebut. *Entity Relationship Diagram* (ERD) juga merupakan bagian yang terpenting karena mencakup keseluruhan dari sistem yang akan dibuat.

# **4. HASIL DAN PEMBAHASAN**

#### **4.1 Penjualan Barang**

Untuk menjual barang, user harus terdaftar sebagai UMKM. Pertama kali user harus login sebagai UMKM, form login dapat dilihat di gambar 3. Jika sudah terlogin sebagai UMKM maka user dapat memilih menu jual barang di menu utama UMKM. Form jual barang dapat dilihat di Gambar 4.

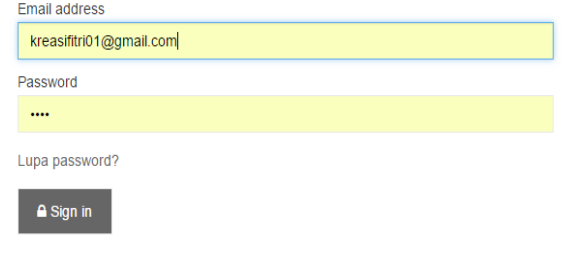

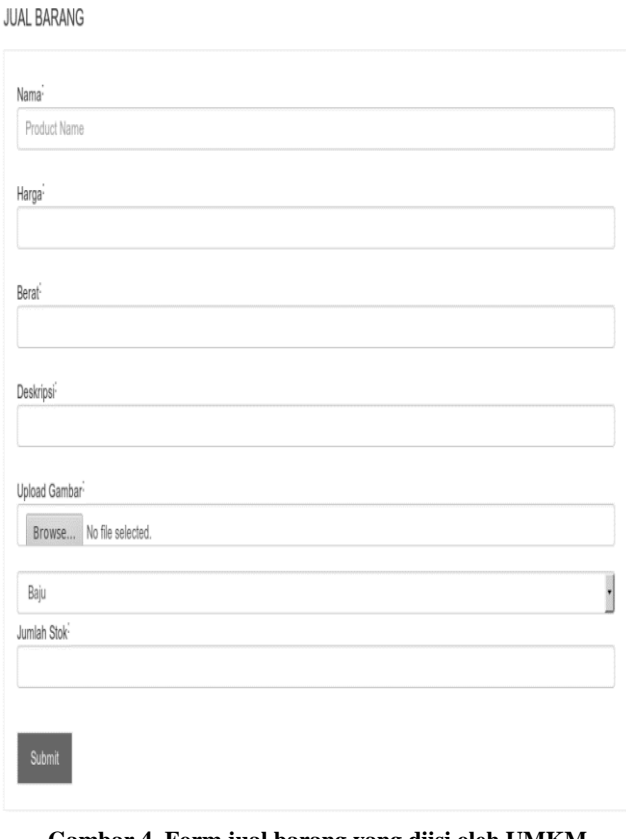

**Gambar 3. Form Login**

**Gambar 4. Form jual barang yang diisi oleh UMKM**

# **4.2 Pembelian Barang**

Untuk membeli barang user harus terlogin sebagai member. Jika user belum mendaftar maka user dapat melakukan pendaftaran terlebih dahulu. Member dapat memilih barang yang dia inginkan kemudian mengakses detail produk dan kemudian memilih menu add to cart untuk memasukkan barang ke keranjang belanjaan. Jika member ingin melakukan checkout maka member dapat memilih menu *checkout* yang ada di halaman keranjang belanjaan member. Halaman checkout dapat dilihat di Gambar 5.

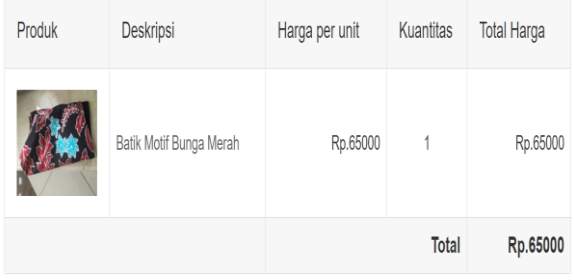

**JASA PENGIRIMAN** 

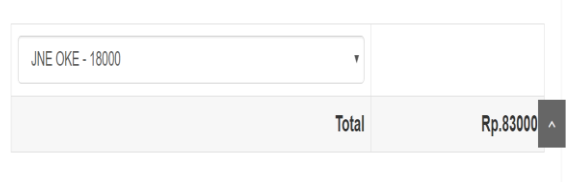

**Gambar 5. Halaman** *Checkout*

## **4.3** *Rating* **dan** *Review*

Jika member sudah melakukan konfirmasi barang diterima maka member dapat melakukan rating barang yang diterima dan mereview pelayanan dari UMKM. *Rating* dan *review* dapat dilihat di gambar 6. Pada kasus ini member memberikan rating 5 terhadap barang yang diterima sehingga sekarang detail produk dari produk ini memiliki rating 5 seperti gambar 7. Setelah member melakukan *rating* dan *review* maka status transaksi akan berubah menjadi sukses.

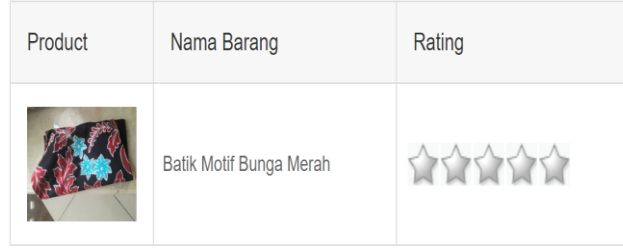

Apa komentarmu terhadap pelayanan UMKM

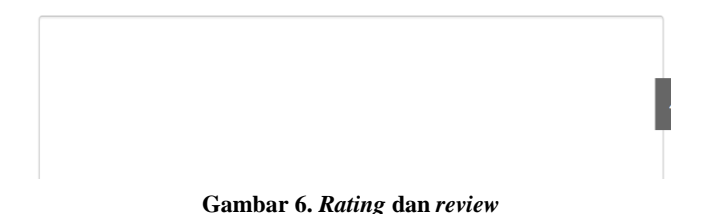

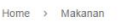

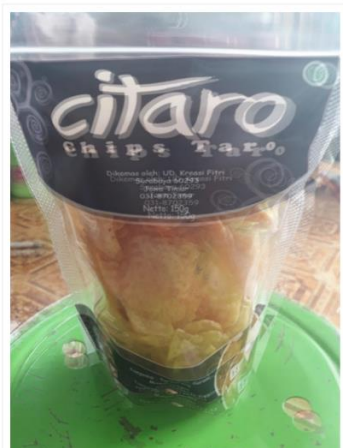

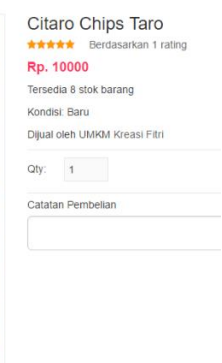

**Gambar 7. Detail Produk yang sudah dirating**

# **4.4 Pengiriman data transaksi melalui SMS**

Ketika member melakukan checkout maka data transaksi akan dikirimkan melalui SMS. Pada studi kasus ini member sudah membeli melakukan checkout dengan satu produk yaitu Almond Crispy Green Tea. Status transaksi saat ini adalah transaksi baru dibuat (0) seperti yang dapat dilihat pada gambar 8. Ketika member melakukan konfirmasi pembayaran maka SMS akan dikirimkan dari nomor telepon genggam +6285754669969 ke nomor telepon genggam +6285102207931 yang berisikan nomor transaksi dan detail transaksi seperti gambar 9.

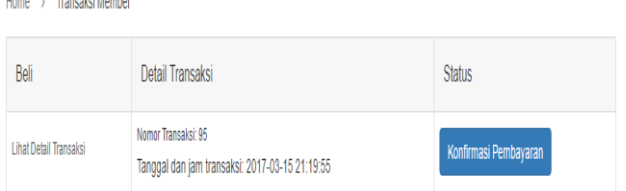

#### **Gambar 8. Transaksi baru dibuat (status 0)**

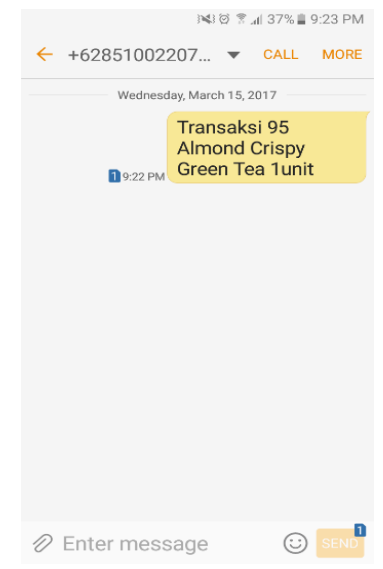

**Gambar 9. SMS Data Transaksi**

# **4.5 Mengubah status transaksi dari sudah melakukan konfirmasi pembayaran menjadi pembayaran diterima menggunakan SMS**

UMKM dapat mengubah status transaksi dengan menggunakan SMS. Pada studi kasus UMKM akan mengubah status transaksi dari sudah melakukan konfirmasi pembayaran (1) menjadi pembayaran diterima (2). Sebelum mengirim SMS status transaksi adalah 2 yaitu belum dikirim, data dapat dilihat di gambar 10.

| Home > Transaksi Member |                                                                       |                              |  |  |
|-------------------------|-----------------------------------------------------------------------|------------------------------|--|--|
| Beli                    | Detail Transaksi                                                      | Status                       |  |  |
| Lihat Detail Transaksi  | Nomor Transaksi: 96<br>Tanggal dan jam transaksi: 2017-03-15 21:36:53 | Menunggu Pembayaran Diterima |  |  |

**Gambar 10. Menunggu pembayaran diterima**

Setelah dikirim SMS dengan catatan bahwa nomor telepon genggam yang digunakan sebagai penerima adalah +6285754669969 (script akan dieksekusi untuk mencek apakah nomor pengirim adalah nomor UMKM). Jika nomor pengirim valid maka status transaksi akan berubah dari 1 (menunggu pembarayaran diterima) menjadi pembayaran diterima (2) SMS dapat dilihat di gambar 11.

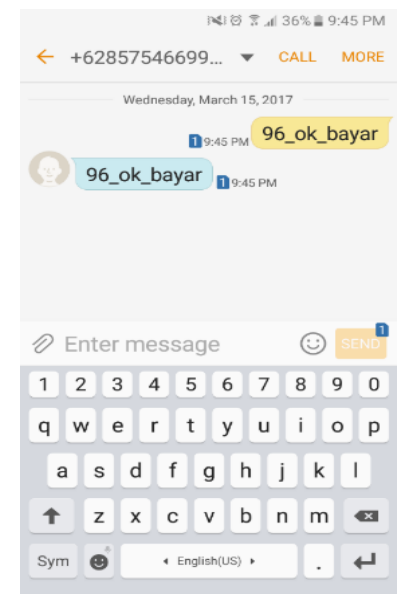

**Gambar 11. SMS ok bayar**

Setelah dilakukan SMS maka server akan mencek apakah pattern benar dan syarat benar (syarat adalah nomor transaksi benar dan pengirim benar). Jika benar maka status transaksi akan berubah menjadi 2 yaitu pembayaran sudah diterima, data dapat dilihat pada gambar 12.

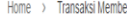

| Beli                   | Detail Transaksi                                                      | <b>Status</b>       |  |
|------------------------|-----------------------------------------------------------------------|---------------------|--|
| Lihat Detail Transaksi | Nomor Transaksi: 96<br>Tanggal dan jam transaksi: 2017-03-15 21:36:53 | Pembayaran Diterima |  |

**Gambar 12. Pembayaran sudah diterima**

# **4.6 Mengubah status transaksi dari sudah dibayar menjadi sudah dikirim menggunakan SMS**

Pada studi kasus mengubah status transaksi menggunakan SMS maka akan dilakukan pada sebuah transaksi yang berstatus transaksi sudah dibayar namun barang belum dikirim. Sebelum mengirim SMS status transaksi adalah 2 yaitu belum dikirim, data dapat dilihat di gambar 13.

|                        | Detail Transaksi                                                      | <b>Status</b> |  |
|------------------------|-----------------------------------------------------------------------|---------------|--|
| Lihat Detail Transaksi | Nomor Transaksi: 76<br>Tanggal dan jam transaksi: 2017-03-02 11:14:10 | Kirim Barang  |  |

**Gambar 13. Barang masih belum dikirim**

Setelah dikirim SMS dengan catatan bahwa nomor HP yang digunakan sebagai penerima adalah +6285754669969 dan nomor HP UMKM yang juga adalah +6285754669969 untuk uji coba. Gambar dapat dilihat pada 14.

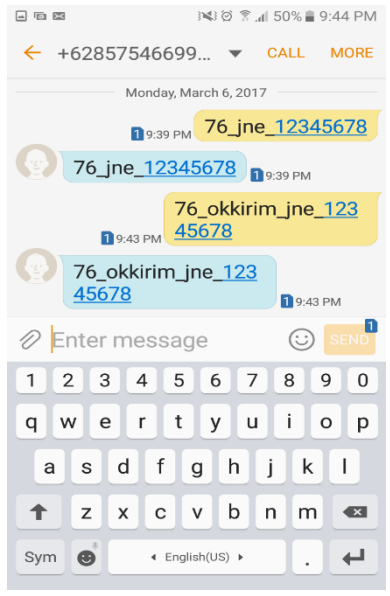

#### **Gambar 14. SMS**

Setelah dilakukan SMS maka server akan mencek apakah pattern benar dan syarat benar (syarat adalah nomor transaksi benar dan pengirim benar). Jika benar maka status transaksi akan berubah menjadi 3 yaitu barang sudah dikirim, data dapat dilihat pada gambar 15.

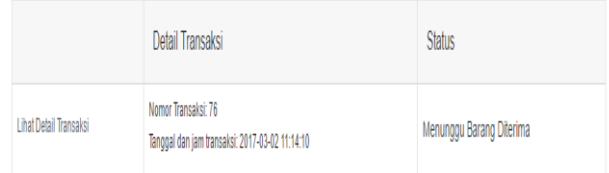

#### **Gambar 15. Barang sudah dikirim**

Nomor Resi yang diinputkan di SMS dapat dilihat di detail produk, detail produk dapat dilihat pada gambar 16.

| Product                                                                   | Deskripsi         | Harga Per Unit | Kuantitas                      | Total                                      | Catatan |  |
|---------------------------------------------------------------------------|-------------------|----------------|--------------------------------|--------------------------------------------|---------|--|
|                                                                           | Citaro Chips Taro | Rp.10000       | $\overline{2}$                 | Rp. 20000                                  |         |  |
| Dikirim ke:<br>Rp.20000<br>michael<br><b>Total Harga Barang:</b><br>Nama: |                   |                |                                |                                            |         |  |
| Biaya Pengiriman:<br>Rp.10000                                             |                   |                |                                | 123456                                     |         |  |
| Rp.30000<br>Total Belanja:                                                |                   | Alamat         |                                | Perumajan Graha Tirta blok dahlia nomor 17 |         |  |
|                                                                           |                   | Kecamatan:     | district                       |                                            |         |  |
| Jasa Pengiriman Pilihan Pembeli                                           |                   | Kota:          |                                | Surabaya                                   |         |  |
| jne CTCYES                                                                |                   |                | Jawa Timur<br><b>Provinsi:</b> |                                            |         |  |
| Nomor Resi: 12345678                                                      |                   |                | Kode Pos:<br>kodepos           |                                            |         |  |

**Gambar 16. Detail produk beserta nomor resi**

#### **4.7 Hasil Kuesioner** *User*

Tabel 1 adalah Tabel kuesioner yang diisi oleh *user*.

Indikator yang dipakai untuk kuesioner User dan LPPM adalah : Q1. Seberapa menarik tampilan website.

- Q2. Seberapa mudah mencari produk yang diinginkan.
- Q3. Seberapa mudah untuk melakukan order
- Q4. Seberapa jelas informasi yang ada di website
- Q5. Penilaian website secara keseluruhan

Keterangan: Range penilaian berkisar dari angka 1 hingga 5, di mana angka 1 adalah sangat buruk, 2 buruk, 3 netral, 4 baik dan 5 sangat baik.

**Tabel 1. Hasil Kuesioner** *User*

| Nama       | Umur | Q1             | Q2             | Q <sub>3</sub> | Q <sub>4</sub> | Q <sub>5</sub> |
|------------|------|----------------|----------------|----------------|----------------|----------------|
| Danang tri |      |                |                |                |                |                |
| wibowo     | 29   | $\overline{4}$ | 5              | 5              | 5              | 5              |
| Debby      |      |                |                |                |                |                |
| megasari   |      |                |                |                |                |                |
| utama      | 20   | 5              | 5              | 4              | 5              | 5              |
| Imelda     |      |                |                |                |                |                |
| Rurh       | 23   | 4              | $\overline{4}$ | $\overline{4}$ | $\overline{4}$ | $\overline{4}$ |
| Kamela     |      |                |                |                |                |                |
| riyani     | 21   | $\overline{4}$ | $\overline{4}$ | $\overline{4}$ | $\overline{4}$ | $\overline{4}$ |
| Cindy      |      |                |                |                |                |                |
| christi    | 20   | 5              | 4              | 5              | 5              | 5              |
| Rita       | 20   | 3              | 5              | 5              | 3              | 3              |
| Sally      |      |                |                |                |                |                |
| meirisa    | 20   | $\overline{c}$ | 2              | 3              | $\overline{c}$ | 2              |
| Chindra    | 20   | 3              | $\overline{c}$ | 3              | 3              | $\overline{2}$ |
| Maria      |      |                |                |                |                |                |
| windayani  | 21   | 3              | 3              | $\overline{4}$ | 3              | 3              |
|            |      | 3.66           | 3.77           | 4.11           | 3.77           | 3.66           |
|            |      | 73.2           | 75.4           | 82.2           | 75.4           | 73.2           |
| Persentase |      | %              | %              | %              | %              | $\%$           |

# **5. KESIMPULAN DAN SARAN**

## **5.1 Kesimpulan**

Berdasarkan dari semua survei dan analisis yang telah dilakukan selama skripsi dapat disimpulkan beberapa hal, antara lain:

- Dari hasil kuesioner website terhadap UMKM didapatkan nilai secara keseluruhan dengan rata-rata 75%.
- Dari hasil kuesioner website terhadap pengguna (User) dan LPPM didapatkan nilai secara keseluruhan dengan rata-rata 73.2% (User) dan 70% (LPPM).
- Dari hasil kuesioner website terhadap administrator didapatkan nilai secara keseluruhan dengan rata-rata 60%.
- Sudah dilakukan pengujian dengan menggunakan SMS Gateway dan fitur SMS Gateway sudah dapat diintegrasikan dan dijalankan tanpa kendala.
- Website sudah diuji coba dengan berbagai browser internet dan berbagai resolusi handphone. Dalam pengujian tidak ada kendala sehingga website sudah dapat dikatakan responsive.

# **5.2 Saran**

Saran yang dapat dilakukan untik pengembangan lebih lanjut dari website *E-Commerce* untuk UMKM yang dibina oleh Universitas Kristen Petra, yaitu:

- Data UMKM diperbaharui.
- Dilakukan bimbingan terhadap pemilik UMKM.
- Dilakukan Search Engine Optimization (SEO).
- Website diintegrasikan dengan Payment Gateway yang secara resmi terhubung dengan bank-bank Indonesia.
- Fitur website lebih dikembangkan agar customer dan UMKM dapat menggunakan website dengan lebih efektif lagi.
- Tampilan website dikembangkan lagi

#### **DAFTAR REFERENSI**

- [1] Bell, C. 2012. *Expert* MySQL (2nd ed). New York: Apress
- [2] Castro, E. & Hyslop, B. (2012). *Visual quickstart guide*  HTML5 *and* CSS3 (7th ed.). *United States of America: Peachpit Press.*
- [3] Chaffey, D. (2015). *Digital Business & E-Commerce Management, 6th ed. Strategy Implementation & Practice*  $(p.10-11)$
- [4] Lunn, I. (2013). CSS3 *Foundations*
- [5] Nixon. 2014. *Learning PHP, MySQL, Javascript, CSS & HTML5 (3rd ed)*. Sebastopol:O'Reily Media, Inc
- [6] Sklar, D. (2014). PHP *Cookbook*, 3rd Edition